# My Health Record Emergency Access

These steps assume that your software is connected to the My Health Record system, the patient has a My Health Record and their individual healthcare identifier (IHI) has been validated in your system.

In certain circumstances (under Section 64 of the *My Health Records Act 2012*), a clinician can use the emergency access function in the My Health Record system to temporarily override any access controls that may be in place on an individual's My Health Record. All use of the emergency access provision **is monitored** by the Australian Digital Health Agency, as System Operator of the My Health Record system.

The emergency access provision may only be used if the healthcare provider reasonably believes:

- it is necessary to lessen or prevent a serious threat to the life, health or safety of an individual; AND
- it is unreasonable or impracticable to obtain the consent of the healthcare recipient whose My health Record is to be accessed

OR

access to the record is necessary to lessen or prevent a serious threat to public health or public safety.

This document outlines two scenarios where emergency access could apply:

- 1) Where an individual has restricted access to their entire record
- 2) Where access to certain documents has been restricted.

# Using emergency access where an individual has restricted access to their entire My Health Record with a Record Access Code

Using emergency access will allow a clinician to view an individual's My Health Record, including any restricted information or documents (except for deleted information, hidden documents and personal health notes). When a clinician uses the emergency access function, their organisation will be granted access for 5 days. Once this period ends, all access to the individual's My Health Record reverts to their previous settings.

#### STEP 1:

To gain access to the patient's My Health Record, either:

- Select My Health Record tab, then choose View Document List from the drop-down menu; or
- Click on the My Health Record button.

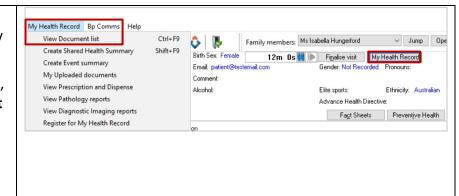

My Health Record Emergency Access Updated: August 23

Call and a series Da Da

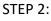

The document list window will appear with a My Health Record Access Code pop-up. If you believe the circumstances meet the requirements for emergency access, tick the Emergency access checkbox and click OK (otherwise, enter the Record Access Code, if provided by the individual).

#### Document List From 19-Jul-2022; To 19-Jul-2023; Excluding Medicare documents; Excluding prescription and dispen Reset Filter ↑ Document Date Document -19- Jul -2022 My Health Record Access Code ✓ 19- Jul -2023 -Document Type: Enter the access code for My Health Record All Saved Status: ☑ Emergency access All Exclude Medicare docur dispense recor Exclude superseded or

### STEP 3:

The Emergency access window will appear. Read the information in the window carefully to ensure you understand the declaration you are about to make. To confirm the emergency access request, click Yes.

Once the data is retrieved, you will now have full access to the individual's My Health Record for 5 days (except for deleted information, hidden documents and personal health notes).

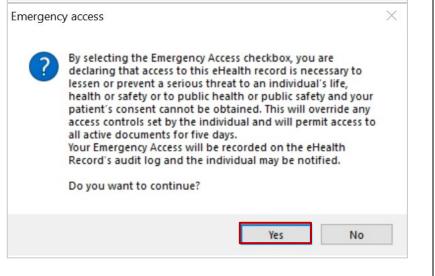

# Using emergency access where an individual has restricted access to certain documents in their My Health Record

An individual may restrict access to certain documents in their My Health Record. Where an individual has restricted access to certain documents (and not provided the clinician with an access code), the clinician can use general access to view the unrestricted content of the individual's My Health Record. There is no indication in the My Health Record to alert a clinician to the existence of any restricted documents.

When a clinician is already viewing an individual's My Health Record (general access) they may only use the emergency access function to temporarily override any access controls that may be in place to view restricted documents, if:

The healthcare provider reasonably believes:

- it is necessary to lessen or prevent a serious threat to the life, health or safety of an individual; AND
- it is unreasonable or impracticable to obtain the consent of the healthcare recipient whose My health Record is to be accessed

OR

• access to the record is necessary to lessen or prevent a serious threat to public health or public safety.

## My Health Record Emergency Access continued

If the clinician reasonably believes overriding any access controls that may be in place on restricted documents is necessary for the reasons set out above, they may use the emergency access function. Using the emergency access function in these circumstances will allow the clinician to view restricted documents within an individual's My Health Record for 5 days, along with all other information normally visible under 'general access'.

### Emergency access function where general access has already been gained

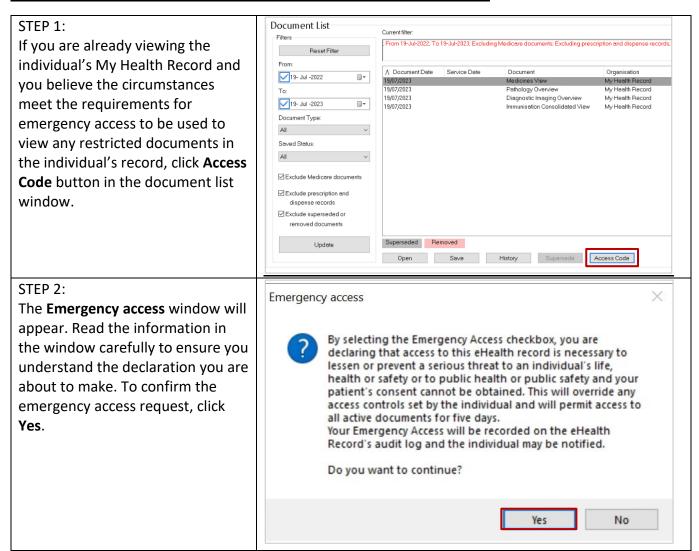

## My Health Record Emergency Access continued

### STEP 3:

If the individual has restricted access to certain documents in their My Health Record, these documents will now be displayed. You will now have full access to all documents in the individual's My Health Record for 5 days (except for deleted information, hidden documents and personal health notes).

If the individual does not have restricted documents in their My Health Record, no further documents will be displayed.

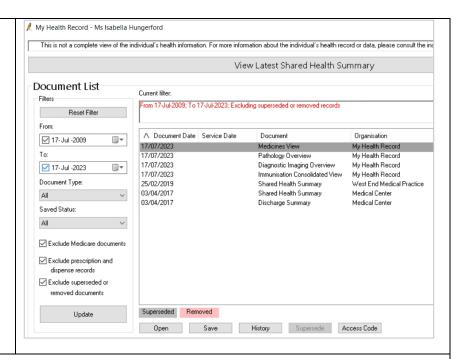

For more information on emergency access, visit the Australian Digital Health Agency website: <a href="https://www.digitalhealth.gov.au/healthcare-providers/initiatives-and-programs/my-health-record#emergency-access">https://www.digitalhealth.gov.au/healthcare-providers/initiatives-and-programs/my-health-record#emergency-access</a>

For upcoming training opportunities, visit Events and Webinars: <a href="https://www.digitalhealth.gov.au/newsroom/events-and-webinars">https://www.digitalhealth.gov.au/newsroom/events-and-webinars</a>

#### Please note:

- The Australian Digital Health Agency monitors all use of the emergency access function.
- Healthcare provider organisations may be contacted and asked to review instances of emergency access.
- Data breach reporting obligations may apply if unauthorised access occurs.

For assistance contact the My Health Record helpline on 1800 723 471 or email help@digitalhealth.gov.au

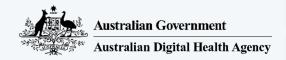

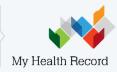